# Configuración del control de admisión de llamadas Ī

# Contenido

Introducción **Prerequisites Requirements** Componentes Utilizados **Configurar Verificación Troubleshoot** 

# Introducción

Este documento describe la configuración del control de admisión de llamadas (CAC) para el protocolo punto a punto (PPP)/red de acceso telefónico privada virtual (VPDN) y el algoritmo utilizado por IOS para calcular el valor máximo después del cual el router comienza a descartar las solicitudes de sesión entrantes. CAC es una decisión determinista e informada que se toma antes de que se establezca una sesión de red y se basa en si los recursos de red necesarios están disponibles para proporcionar un servicio adecuado para una nueva sesión. La función CAC se puede utilizar como práctica recomendada, especialmente en un router que termina varios sitios.

### **Prerequisites**

### **Requirements**

Cisco recomienda que tenga conocimiento del establecimiento de sesión PPP/VPDN, es decir, los paquetes del plano de control intercambiados para formar una sesión PPP/VPDN.

### Componentes Utilizados

Este documento no tiene restricciones específicas en cuanto a versiones de software y de hardware.

The information in this document was created from the devices in a specific lab environment. All of the devices used in this document started with a cleared (default) configuration. If your network is live, make sure that you understand the potential impact of any command.

# **Configurar**

El control de admisión de llamada es un método para restringir el número de paquetes de plano

de control a los que responde un router, en un período de tiempo determinado. La restricción se puede basar en el uso de la CPU, el límite total de sesiones o las llamadas por segundo.

Para habilitar CAC, siempre se debe configurar el comando Call Admission New-Model.

#### Utilización de la CPU

Para evitar condiciones de carga de CPU altas, el router deja de aceptar nuevas sesiones cuando el uso de la CPU del router está por encima de un valor específico (en %).

Esto se configura con el comando Call admision cpu-limit 80.

En este ejemplo, el límite de la cpu de 80 significa que las llamadas entrantes se descartarán cuando la utilización de la CPU medida de 5 segundos sea del 80% o superior, lo que puede determinarse mediante el comando show process cpu o show process cpu ordado.

#### Límite de sesiones

Para establecer un límite para el número máximo de sesiones PPP/VPDN que se pueden establecer con el router, usted define el límite de sesión de admisión de llamada en el router, esto se puede establecer usando el comando call mission session limit 10000.

Después de que el número de sesiones PPP/VPDN alcance 10000, las solicitudes de sesión entrantes se descartarán hasta que el número de sesiones se reduzca por debajo de 10000.

#### Límite de carga de sesión

Para establecer un límite para el número de solicitudes de sesión a las que el router debe responder (por segundo) de varios clientes, el cargo de sesión se define en el router a través del control de admisión de llamada. El límite de carga de la sesión se establece mediante el comando call admision limit 1000.

Junto con el límite de carga de sesión, el cargo de sesión por intervalo de tiempo (ejemplo: por segundo) para PPP/VPDN también se define. También puede definir la carga de sesión por intervalo de tiempo para PPP y VPDN simultáneamente. El comando utilizado para definir la carga de sesión por intervalo de tiempo es :

#### Call Admission PPP 10 1

#### Call Admission VPN 10 1

Estos valores se utilizan para calcular el atributo de control de admisión de llamadas Llamadas por segundo.

#### Cálculo de llamadas por segundo

La fórmula toma estos parámetros:

límite de admisión de llamada <A>

call admision pppoe/pppoa/vpdn <B> <C>

R: Carga total de sesión que el router aceptará antes de descartar los paquetes de control entrantes de PPPoE/PPPoA/VPDN.

B: carga de sesión por intervalo de tiempo (ejemplo en 1 segundo)

C: cargo en tiempo de vida.

La tasa de llamadas es igual a:  $\left[ \frac{**A**}{**B** + **'**}{**C** + 1} \right]$ 

El ASR1k agrega automáticamente el "+1" para calcular la velocidad de llamada. Por lo tanto, si <C> = 1, ASR agregará 1 a <C>, lo que lo hará 2.

Por ejemplo:

límite de admisión de llamada 1000

Call Admission PPP 10 1

 $CPS = [1000/ (10 * (1 + 1))] = 50 CPS$ 

#### Resultados relacionados

#### "Mostrar estadísticas de admisión de llamadas detalladas"

Valores importantes que deben verificarse:

- 1. Total de llamadas rechazadas
- 2. Total de llamadas aceptadas
- 3. El estado actual de CAC del hardware es

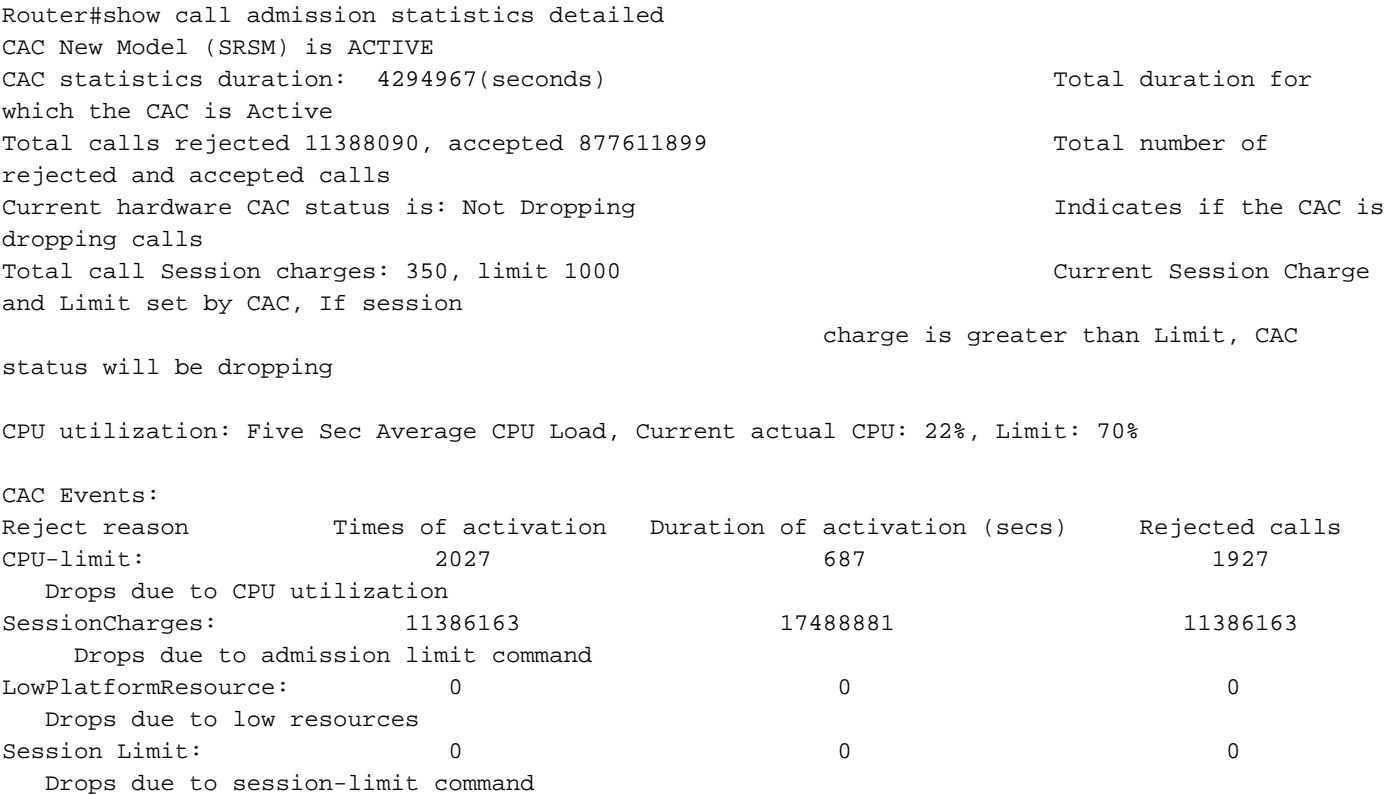

Total dropped FSOL packets at data plane: 847838073 IOSD\_CPU\_OVERLIMIT\_DROPS: 239184 CPS\_OVERLIMIT\_DROPS: 847598889

El comando para mostrar una breve descripción de este comando es show call import statistics. Ejemplo del comando:

Router#show call admission statistics CAC New Model (SRSM) is ACTIVE CAC statistics duration: 4294967(seconds) Total calls rejected 13798084, accepted 863223739 Current hardware CAC status is: Dropping

#### Valores recomendados para ASR1000

RP1:

```
call admission new-model
call admission limit 600
call admission cpu-limit 65
call admission pppoe 10 1
call admission pppoa 10 1
call admission vpdn 10 1
Calls Per Second (CPS) = 30CPS
RP2:
```

```
call admission new-model
call admission limit 1000
call admission cpu-limit 80
call admission pppoe 10 1
call admission pppoa 10 1
call admission vpdn 10 1
```
Calls Per Second (CPS) = 50CPS

### Verificación

Actualmente, no hay un procedimiento de verificación disponible para esta configuración.

### **Troubleshoot**

Actualmente, no hay información específica de troubleshooting disponible para esta configuración.